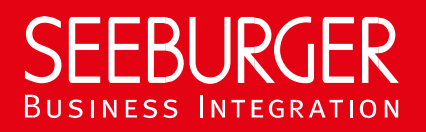

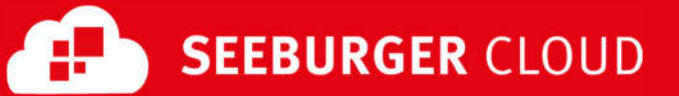

# Supplier Portal Service: HTTPS Data Sheet

Technical information to configure your HTTPS connection to the SEEBURGER Cloud

## Company Details Contact Details

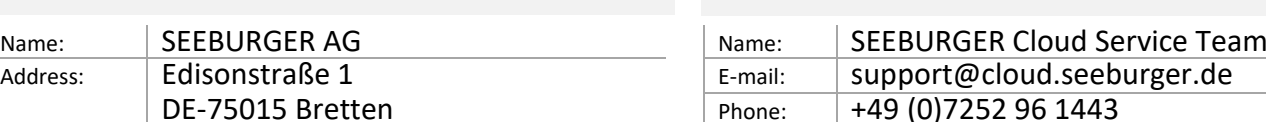

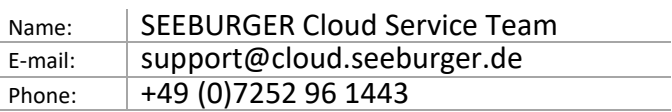

To configure your connection to the SEEBURGER Cloud, please use this data sheet we prepared for you. The first information is for your network administrator to open your **firewall** for successful communication.

The second part contains the configuration data required to **send** data to the SEEBURGER Cloud, the third part includes the configuration data required to **receive** data. The last one contains information you need to **test** your connection.

Note: HTTP is a connection over the Internet. The SEEBURGER Cloud only supports HTTP using TLS/SSL. We recommend to use TLS V1.2. If your system does not support TLS/SSL, please contact our SEEBURGER Cloud Service Team.

### 1. HTTPS – FIREWALL Configuration

To **SEND** data to the SEEBURGER Cloud, please open your firewall to allow outgoing HTTPS traffic:

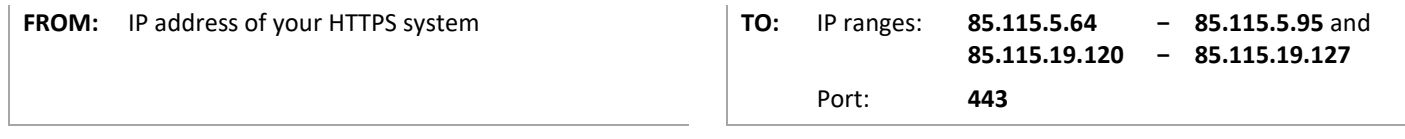

To **RECEIVE** data from the SEEBURGER Cloud, please open your firewall to allow incoming HTTPS traffic:

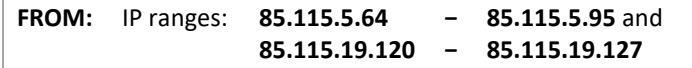

**TO:** IP address and port of your HTTPS system

Note: Our firewall is already open to receive messages from you.

### 2. HTTPS – SENDING Data to the SEEBURGER Cloud

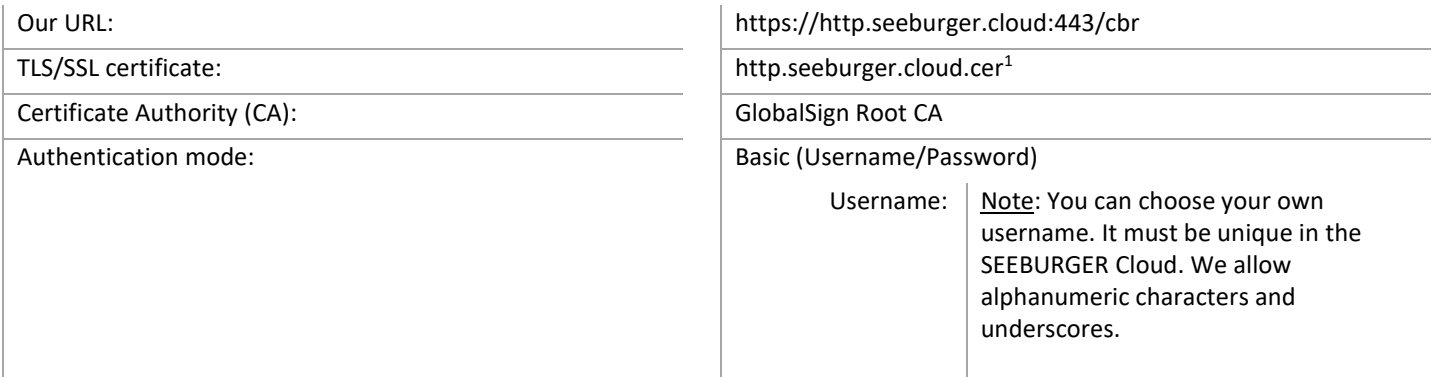

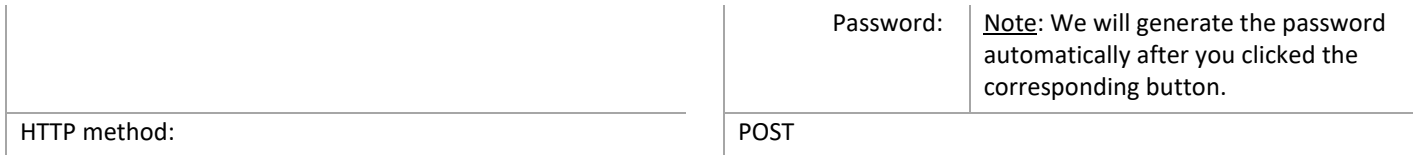

#### Optional: Duplicate check

Temporary network interruptions can cause the customer's HTTP client to resend a message although the HTTP server of the SEEBURGER Cloud has successfully received the message. We therefore support the duplicate check for the document number (DOCNUM) of SAP XML IDOC. If this check is activated, SAP XML IDOC messages with duplicate DOCNUM field values received within a certain time frame (default: 4 hours) will not be processed by the SEEBURGER Cloud.

### 3. HTTPS – RECEIVING Data from the SEEBURGER Cloud

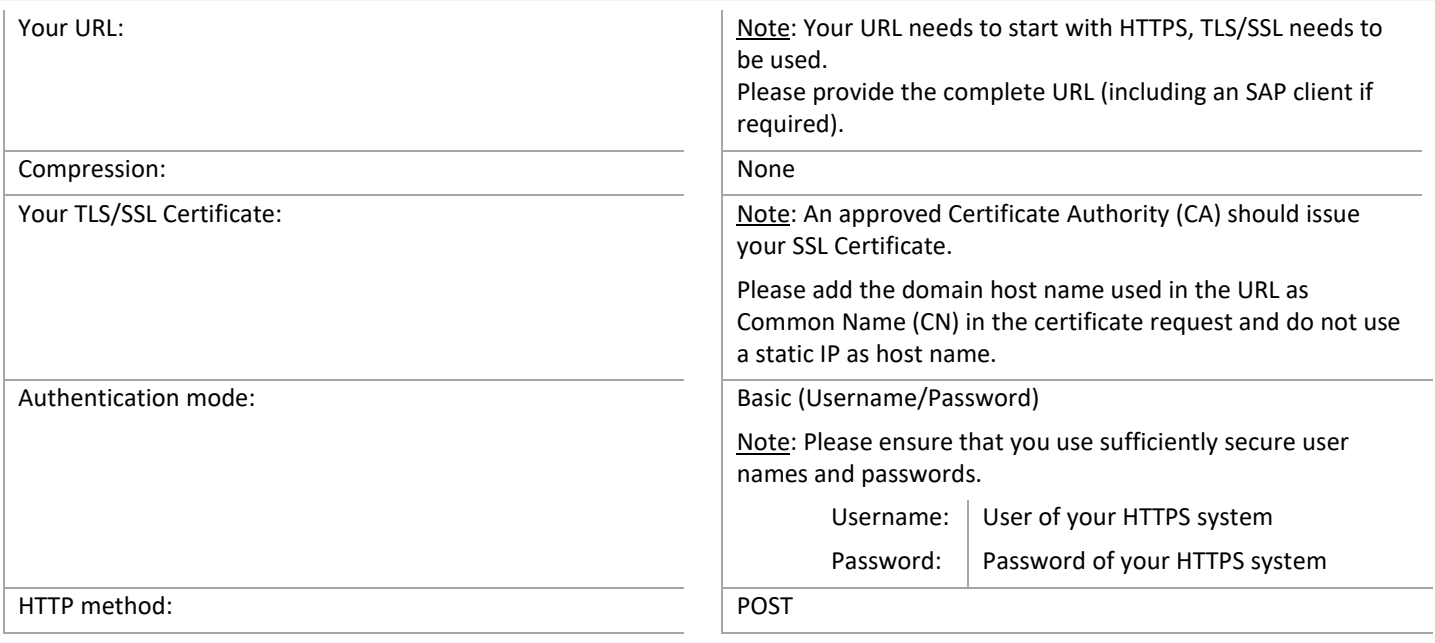

## 4. HTTPS – TESTING Your Connection

We are not using a separate test system for the SEEBURGER Cloud. After you have finished the configuration of your EDI system, you can start testing your configuration. The test works as follows:

- 1. You send a test message from your system to the SEEBURGER Cloud.
- 2. The same message will be sent from the SEEBURGER Cloud to your system.

#### **If you do NOT receive our message 5 minutes after starting the test, please check your settings (e.g. firewall) or contact our SEEBURGER Cloud Service Team.**

After successful testing, please contact our SEEBURGER Cloud Service Team to change from test to productive mode. Contact information can be found above.

<sup>1</sup> You can download our data sheets and certificates on the following URL: **https://seeburger.cloud/Connect-The-Cloud**